To schedule an appointment to meet with one of the advising specialists, students need to have applied, be accepted to Jefferson College, and have transcripts and/or placement scores on file to be able to enroll in classes.

The Advisor Scheduling App is located on the student's MyJeffCo portal. Log in to MyJeffCo and select the "Student" tab from the left-side menu. (New students will receive their login information from the admissions office.) Select the "Advisor" drop down menu, then select the "Advisor Scheduling" link.

Select a type of meeting they prefer:

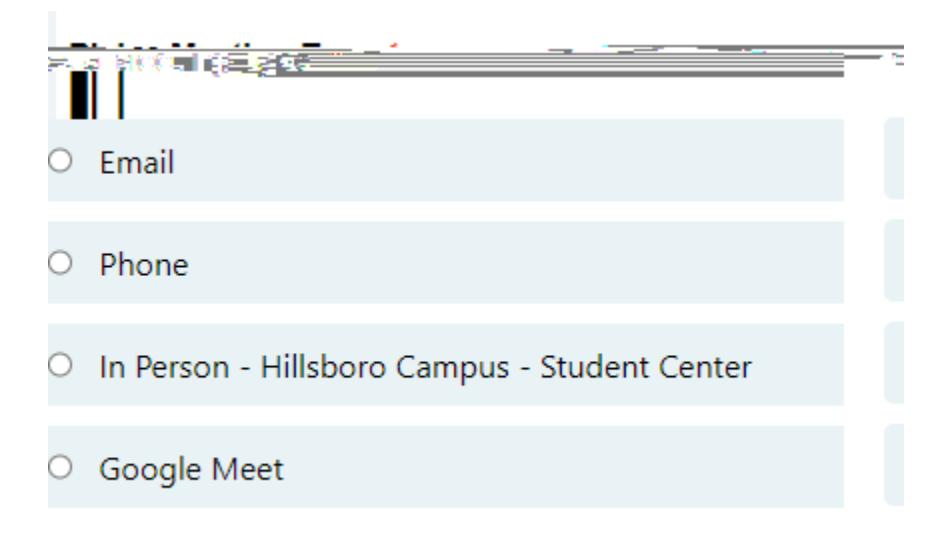

And select a day and time that they prefer, and add any additional info/comments:

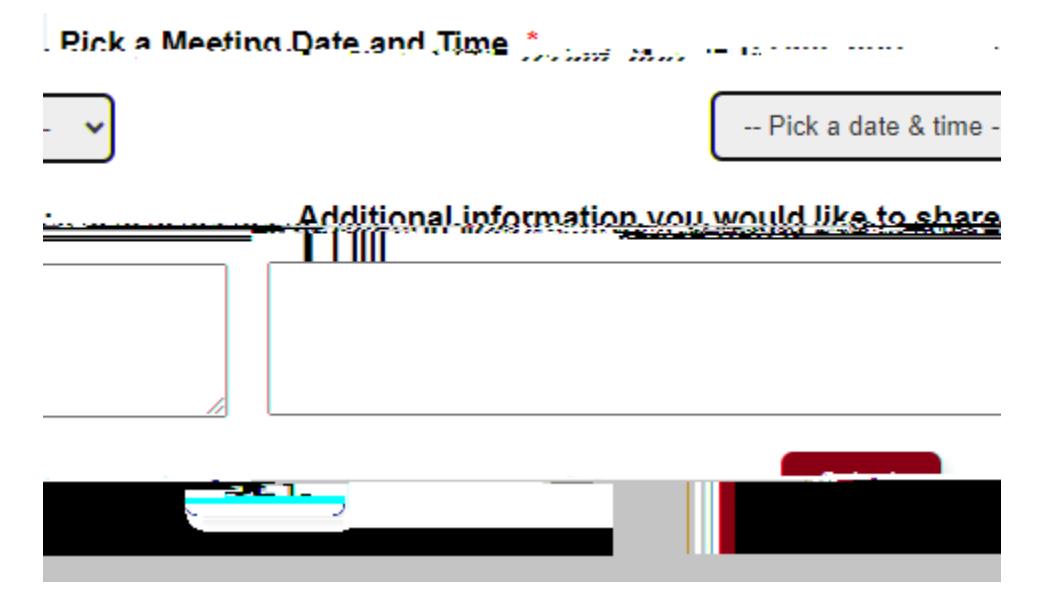

An email will be sent to your account when the appointment has been confirmed.